# **GUIÓN MULTIMEDIA (a) Unidad 1: Le collège Jules Ferry. Presentación.**

CONTENIDOS DE LA UNIDAD

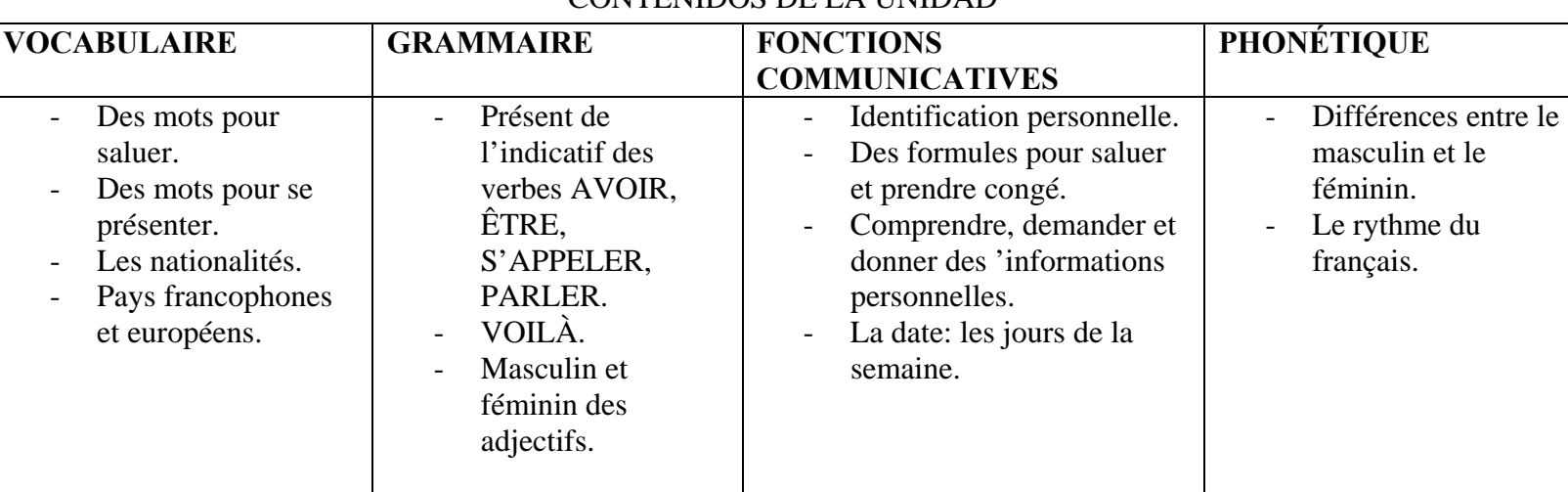

LEYENDA: **CONTENIDO TEXTUAL**

**PRODUCCIÓN AUDIOVISUAL INDICACIONES INTEGRACIÓN**

**AYUDA**

(Los textos de las frases en negrita se reproducirán oralmente. Se indica detrás de cada frase el nombre del archivo de sonido que le corresponde en la carpeta, entre paréntesis)

Se accede a la unidad a01 "Le collège Jules Ferry" desde la interfaz general.

 Se llega a los diferentes mundos con Emma, el Gallo y Musc. Al hacer clic sobre el gallo, se accede al escenario de entrada donde hay dos zonas sensibles Audrey (la chica) y Louis (el chico). Al hacer clic sobre Louis se despliega una pantalla en las que se ofrecen las diferentes unidades correspondientes al primer ciclo de ESO.

 Al hacer clic en la primera unidad "**Le collège Jules Ferry**", se accede directamente a una pantalla con el dibujo de la fachada del **colegio Jules Ferry**.

Se deja en pantalla este primer dibujo difuminado y al empezar la unidad, aparece el gallo en el tejado. Todo está muy difuminado, está amaneciendo. Cuando amanece, (un espléndido Sol aparece en el cielo y las imágenes ya aparecen con toda su luz) el gallo canta **Cocorico, cocorico!!** (**s\_ja01\_100**) (Kikirikí)

A continuación, desciende hasta el suelo y dirigiéndose a la pantalla y guiñando un ojo dice en voz baja y como aparte **¿A que los gallos no cantan así en tu país?** (**s\_ja01\_101**)

Desaparece este texto para dejar paso de nuevo al gallo y al segundo texto informativo:

**Gallo: Bonjour mes amis! La famille Brunot est déjà installée à Carcassonne. Louis et Audrey vont pour la première fois au collège Jules Ferry.** (**s\_ja01\_102**)

Desaparece este texto para dejar paso de nuevo al gallo y al tercer texto informativo que aparece también en pantalla:

 **Aujourd'hui nous irons au collège. Nous apprendrons et utiliserons les formules pour saluer et prendre congé. Nous nous exercerons aussi à nous présenter et à présenter des personnes, à demander et à dire le nom et une adresse. Nos amis sont impatients de connaître leur nouveau collège... et tous leurs nouveaux camarades.** (**s\_ja01\_103**)

Desaparece este texto para dejar paso de nuevo al gallo y al **cuarto** texto informativo:

**Regardez cette animation. Écoutez attentivement le dialogue. Si vous voulez, vous pouvez lire le texte en cliquant sur l'icône. Vous pouvez écouter le texte, autant de fois que vous le désirez.** (**s\_ja01\_104**)

Una flecha, centrada en la parte inferior permitirá que la pantalla se difumine y que se acceda a la pantalla 2 correspondiente a la animación que tendrà 17 imágenes lineales. Debajo de cada imagen aparecerá una flecha donde el alumnado podrá hacer clic y aparecerá escrito el texto correspondiente a la imagen.

(boceto de los dibujos de la animación, que será una película lineal interactiva)

Delante del edificio de la escuela se detiene un coche que conduce M. Brunot. De él descienden el padre, Audrey y Louis. **Monsieur Brunot**: **Voilà Le collège Jules Ferry de Carcassonne. Je vais saluer les profs. À tout à l'heure!** (**s\_ja01\_105**). (imagen 1)

Ahora los chicos se dirigen hacia un grupo de compañeros que hay en la puerta del colegio: Dicen:

**- Audrey**: **Bonjour!** (**s\_ja01\_106**) (imagen 2)

- **Edgar**: **Salut! Vous êtes les enfants du prof de français, monsieur Brunot?** (**s\_ja01\_107**) (imagen 3)

- **Louis**: **Oui, je m'appelle Louis et voilà ma sœur Audrey. Et vous, comment vous appelez-vous?** (**s\_ja01\_108**) (imagen 4)
- **Edgar**: **Je m'appelle Edgar, et je suis un élève de votre père.** (**s\_ja01\_109**) (imagen 5)
- **Maya**: **Moi, je suis Maya, je suis ta nouvelle copine.** (**s\_ja01\_110**) (imagen 6)
- **Audrey: Je suis Audrey, j'ai quatorze ans et toi, tu es...** (**s\_ja01\_111**) (imagen 7)
- **Moana** : **Je suis Moana. Ça va?** (**s\_ja01\_112**) (imagen 8)
- **Audrey** : **Ça va très bien, merci.** (**s\_ja01\_113**) (imagen 9)
- **Alex: Je m'appelle Alex et avant j'habitais à Montréal.** (**s\_ja01\_114**) (imagen 10)
- **Louis**: **Vous aimez le collège?** (**s\_ja01\_115**) (imagen 11)
- **Alex: Oui, il est grand et super! Dans ce collège nous avons un superbe laboratoire, un gymnase, une classe d'informatique, une salle de projections et une cantine.** (**s\_ja01\_116**) (imagen 12)
- **Audrey** : **Et les profs, ils sont comment?** (**s\_ja01\_117**) (imagen 13)
- **Clémence**: **Ils sont très sympa. La prof de maths est marrante, elle est canadienne.** (**s\_ja01\_118**) (imagen 14)
- **Véro** : **Le principal est belge, vous verrez il est très sérieux.** (**s\_ja01\_119**) (imagen 15)
- **Moana : C'est un collège international, les profs viennent de différents pays francophones!**
- **(Se oye el timbre de entrada al colegio)**
- **Audrey** : **C'est chouette! J'aime bien ça!** (**s\_ja01\_120**) (imagen 16)

Al entrar los chicos en el colegio, el gallo aparece, de nuevo, en escena, se difumina todo el escenario y dice :

**Gallo: C'est le jour de la rentrée, lundi, 2 septembre. (s\_ja01\_121**) (imagen 17)

En la imagen 17, en la zona inferior derecha de la pantalla aparecerán los iconos del libro, mochila, ordenador y megáfono. Ésta imagen se difuminará poco a poco.

# **GUIÓN MULTIMEDIA (a) Unidad 1: Le collège Jules Ferry**  VOCABULARIO

### LEYENDA: CONTENIDO TEXTUAL PRODUCCIÓN AUDIOVISUAL INDICACIONES INTEGRACIÓN

(Los textos de las frases en negrita se reproducirán oralmente. Se indica detrás de cada frase el nombre del archivo de sonido que le corresponde en la carpeta, entre paréntesis)

Al hacer clic sobre el icono de libro de la imagen 17 aparecen las 7 pantallas siguientes.

# *Pantalla 1.*

**Voix-off: Pour découvrir le vocabulaire, passez votre souris sur le texte. Lisez le texte et écoutez-le si vous le désirez.** (**s\_ja01\_212v00**)

El texto de la animación se reproducirá en entero y será interactivo. Al pasar con el ratón sobre las palabras resaltadas en naranja, el dibujo correspondiente a la palabra aparecerá a su lado. El alumno sólo tiene que leer el texto y mirar los dibujos correspondientes al vocabulario. Si lo desea al hacer clic en el icono podrá también escuchar el texto al mismo tiempo que lo lee

**Monsieur Brunot**: **Voilà Le collège Jules Ferry de Carcassonne. Je vais saluer les profs. À tout à l'heure!** (**s\_ja01\_105**). (imagen 1)

Ahora los chicos se dirigen hacia un grupo de compañeros que hay en la puerta del colegio:

#### Dicen:

**- Audrey**: **Bonjour!** (**s\_ja01\_106**) (imagen 2)

- **Edgar**: **Salut! Vous êtes les enfants du prof de français, monsieur Brunot?** (**s\_ja01\_107**) (imagen 3)

- **Louis**: **Oui, je m'appelle Louis et voilà ma sœur Audrey. Et vous, comment vous appelez-vous?** (**s\_ja01\_108**) (imagen 4)
- **Edgar**: **Je m'appelle Edgar, et je suis un élève de votre père.** (**s\_ja01\_109**) (imagen 5)
- **Maya**: **Moi, je suis Maya, je suis ta nouvelle copine.** (**s\_ja01\_110**) (imagen 6)
- **Audrey: Je suis Audrey, j'ai quatorze ans et toi, tu es...** (**s\_ja01\_111**) (imagen 7)
- **Moana** : **Je suis Moana. Ça va?** (**s\_ja01\_112**) (imagen 8)
- **Audrey** : **Ça va très bien, merci.** (**s\_ja01\_113**) (imagen 9)

**- Alex: Je m'appelle Alex et avant j'habitais à Montréal.** (**s\_ja01\_114**) (imagen 10)

**- Louis**: **Vous aimez le collège?** (**s\_ja01\_115**) (imagen 11)

**- Alex: Oui, il est grand et super! Dans ce collège nous avons un superbe laboratoire, un gymnase, une classe d'informatique, une salle de projections et une cantine.** (**s\_ja01\_116**) (imagen 12)

- **Audrey** : **Et les profs, ils sont comment?** (**s\_ja01\_117**) (imagen 13)

**- Clémence**: **Ils sont très sympa. La prof de maths est marrante, elle est canadienne.** (**s\_ja01\_118**) (imagen 14)

**- Véro** : **Le principal est belge, vous verrez il est très sérieux.** (**s\_ja01\_119**) (imagen 15)

**- Moana : C'est un collège international, les profs viennent de différents pays francophones! (Se oye el timbre de entrada al colegio)** 

**- Audrey** : **C'est chouette! J'aime bien ça!** (**s\_ja01\_120**) (imagen 16)

Al entrar los chicos en el colegio, el gallo aparece, de nuevo, en escena, se difumina todo el escenario y dice : **Gallo: C'est le jour de la rentrée, lundi, 2 septembre. (s\_ja01\_121**) (imagen 17)

Le collège Jules Ferry, saluer, Carcassonne, profs, sœur, élève, copine, j'ai, merci, laboratoire, gymnase, classe d'informatique, salle de projections, sympa, maths, canadienne, directeur, belge, pays francophones, lundi, deux, septembre.

Pantalla 2 Vocabulaire b:

Se dibuja la pared de una clase en la que aparecen dos pizarras, una verde y otra roja, como fondo difuminado. En medio se colocan las frases del 1 al 10. Por encima aparece el texto siguiente al mismo tiempo que aparece el gallo diciendo:

**Voix-off : Maintenant que vous avez vu l'animation et que vous avez bien écouté le texte, placez sur le tableau vert les affirmations qui sont vraies et sur le tableau rouge les affirmations fausses. Ensuite vérifiez si vos réponses sont correctes. (s\_ja01\_122**)

El alumnado tendrá que arrastrar las respuestas hacia la pizarra verde o roja. Las respuestas se podrán borrar con el icono *effacer.* Pero una vez se intenta colocar la palabra siguiente la respuesta anterior ya no se puede borrar. Al acabar el ejercicio el alumnado podrá hacer clic en *vérifier* escrito en la zona inferior derecha de la pantalla y aparecerá el ejercicio corregido. En la pizarra verde las respuestas verdaderas V(X) y en la pizarra roja las respuestas falsas marcadas en la columna F(X). Si el alumno las ha colocado correctamente estarán en verde y si se ha equivocado estarán en rojo y al lado o debajo aparecerá entre[ en verde] la respuesta correcta.

En la zona inferior y centrados aparecerán los recuadros con la puntuación:

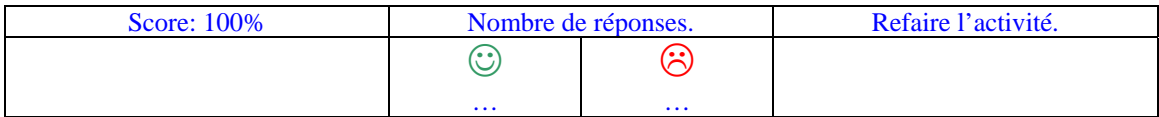

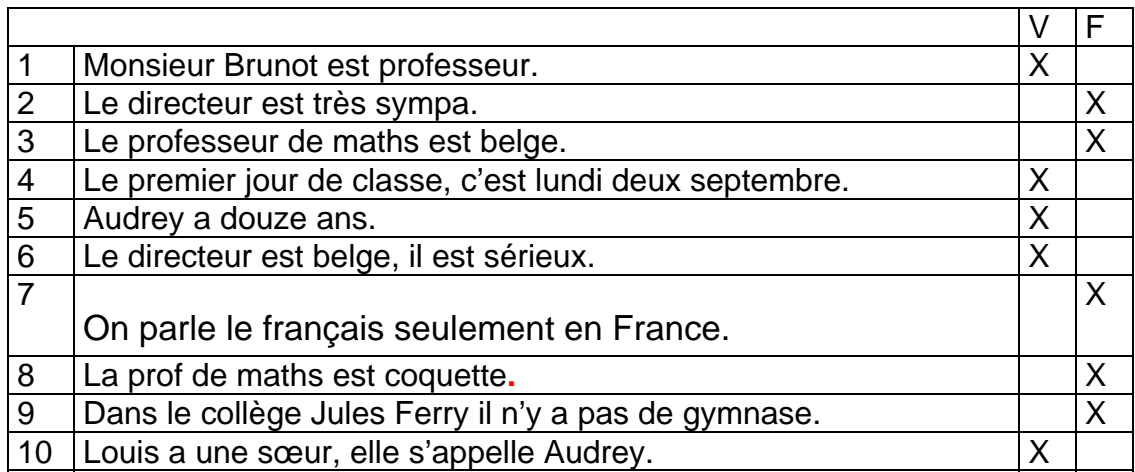

Effacer – Vérifier

Pantalla 3 Vocabulaire c :

Se elige una de las imágenes de la animación como fondo difuminado (la de la una pizarra puede estar muy bien, dado el tema de esta unidad).

Arriba a la derecha se coloca el icono de la Torre Eiffel para que el alumnado pueda acceder a la ficha de ayuda, (enlace con : aide 1). Por encima aparece el texto siguiente al mismo tiempo que aparece el **gallo** diciendo:

**Dans cette activité vous apprendrez et utiliserez les nombres. Avant de commencer, consultez l'aide. Vous pouvez écouter puis répéter** 

**les nombres suivants autant de fois que vous le désirez. (s\_ja01\_123**)

Ensuite cliquez sur la flèche pour faire l'activité.

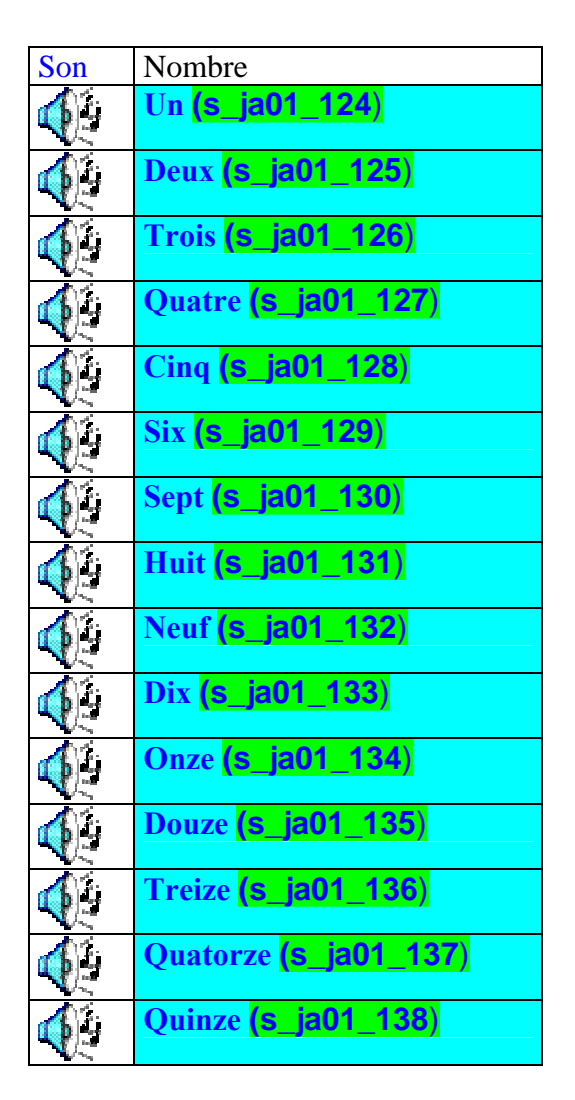

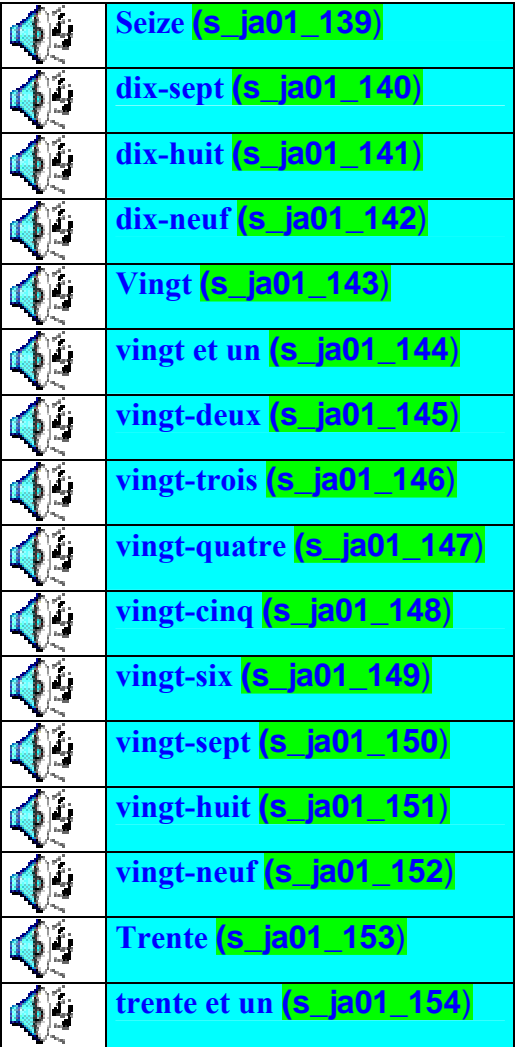

En la zona inferior derecha de la pantalla aparecerá una flecha que permita pasar a la pantalla 4

#### Pantalla 4 Vocabulaire d:

#### **Jouez au loto. Vous pouvez refaire l'activité pour améliorer votre score. (s\_ja01\_155**)

Esta actividad es tipo juego loto (bingo). Desde un libro situado en una estantería de la clase, y tras pulsarlo, se van oyendo los sonidos correspondientes a los números, (desde el 0 al 31) el alumno deberá de ir tachándolos. Los número estarán repartidos *aleatoriamente* en cuatro cartones distintos, cada vez que un cartón se completa correctamente aparece sobre él el letrero **"Carton Plein"** a modo de timbre de paquete postal. (en diagonal sobre el cartón terminado). Cuando se produce un error, los números volverán dentro del libro y habrá que comenzar de nuevo.

Si al cabo de un máximo de 76 clics las parejas (sonidos con su número en el cartón correspondiente) no están formadas aparecerán en pantalla los cuatro cartones resueltos.

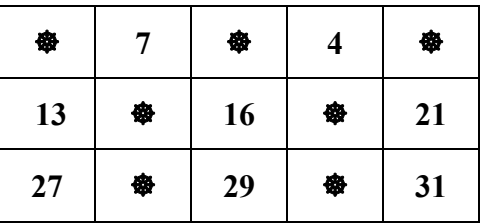

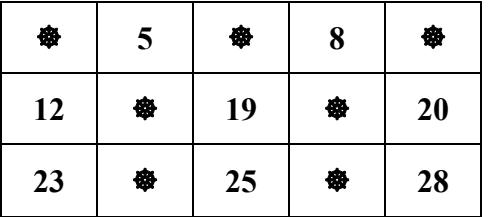

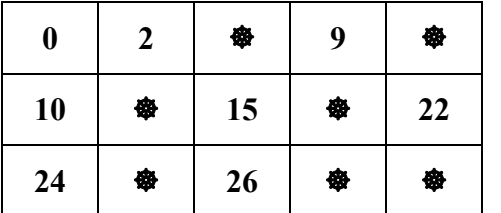

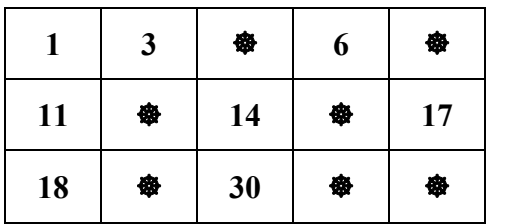

En la zona inferior y centrados aparecerán los recuadros con la puntuación:

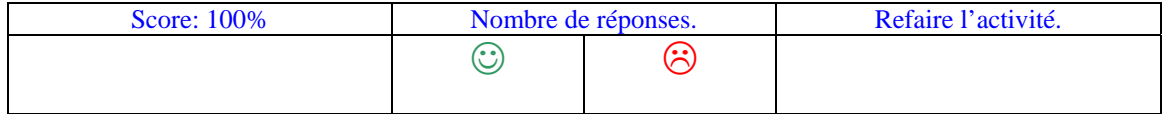

Effacer – Vérifier

Pantalla 5 Vocabulaire e :

**Aujourd'hui en classe de géo nous étudierons la Francophonie.** 

**Consultez l'aide avant de commencer l'activité.** 

**Écoutez et lisez si nécessaire les phrases suivantes. Placez les pays à leur place, après l'écoute de chaque phrase. (s\_ja01\_156**)

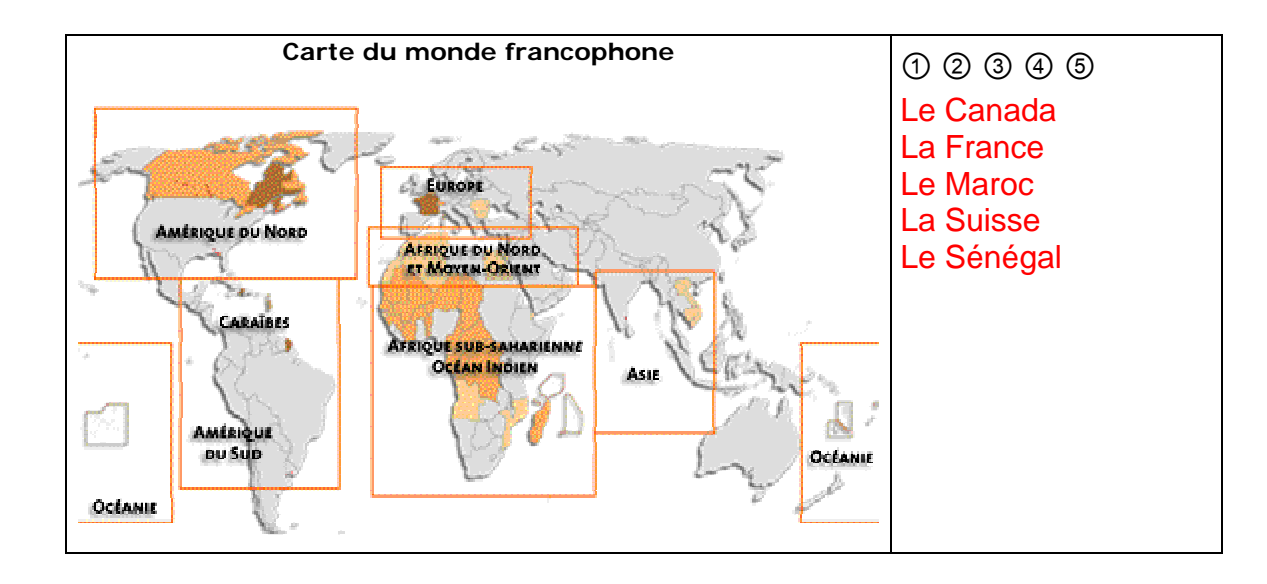

En el centro de la pantalla aparece la puerta de una clase, sobre ella un rótulo: **Classe de Géographie** Al pulsar sobre el pomo de la puerta nos encontramos con un mapamundi que se ha dibujado en la ayuda 2. A la derecha de la pantalla, se colocaran los nombres de países francófonos. Arriba a la derecha aparecerán los números del 1 al 5, cada uno en una redonda. Al hacer clic en el nº 1 se oirá la frase correspondiente. El alumnado tendrá que arrastrar los nombres de los países que ha oído y así sucesivamente hasta la frase 5. Si el alumnado lo requiere cada frase podrá también leerse al hacer clic sobre un icono.

<sup>①</sup> **Le Canada**, qui occupe la moitié septentrionale du continent nord-américain, est un pays de grands espaces, de montagnes, de forêts et de lacs**.** C'est au Québec que l'on parle français**. (s\_ja01\_157**) \$4

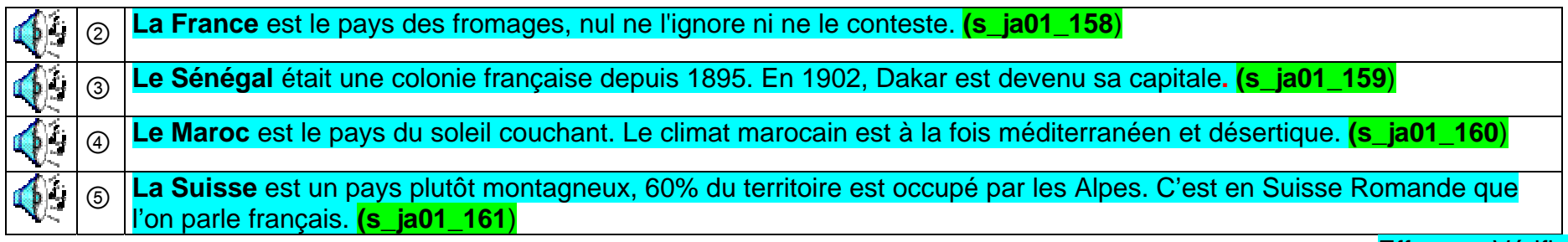

Effacer – Vérifier

Al acabar el ejercicio el alumnado podrá hacer clic en *vérifier* escrito en la zona inferior derecha de la pantalla y aparecerá el mapa con todas las respuestas correctas.

Si el alumno ha colocado correctamente las respuestas, estarán en verde y si se ha equivocado estarán en rojo y al lado o debajo aparecerá [ en verde] la respuesta correcta.

En la zona inferior y centrados aparecerán los recuadros con la puntuación:

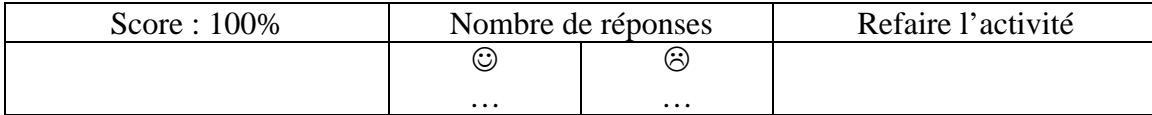

Pantalla 6 Vocabulaire f :

**Aujourd'hui en classe de sciences nous étudierons les mois de l'année. (s\_ja01\_162**)

En el centro de la pantalla aparece la puerta de una clase, sobre ella un rótulo: **Classe de Sciences Naturelles.** Al pulsar sobre el pomo de la puerta nos encontramos con un laboratorio en el que sobre una mesa hay una sopa de letras el alumno debe de ir localizando los nombres de los meses del año. En la pared del fondo hay un calendario, moviéndose, que nos servirà como zona interactiva para que el alumno oiga el vocabulario de los meses del año. Bastarà pasar con el ratón sobre él, para que las hojas pasen y se oigan los distintos meses, cada hoja va cayendo conforme se oye el mes.

A continuación deberá de ir llevando cada uno de esos nombres a unos elementos que aparecen en torno al la sopa de letras. Serán cuatro, cada uno de ellos alusivos a una estación meterológica: Un Ventilador (con un rótulo que dice l'automne) donde habrá que depositar las palabras SEPTEMBRE, OCTOBRE, NOVEMBRE. Un abrigo (con un rótulo que dice l'hiver) colgado de una percha, en el que habrá que depositar

DÉCEMBRE, **JANVIER**, FÉVRIER, Un jarrón con flores (con un rótulo que dice le printemps) en que hay que depositar MARS, AVRIL, MAI y una sombrilla (con un rótulo que dice l'été) en la que deberán de poner JUIN, JUILLET, AOÛT.

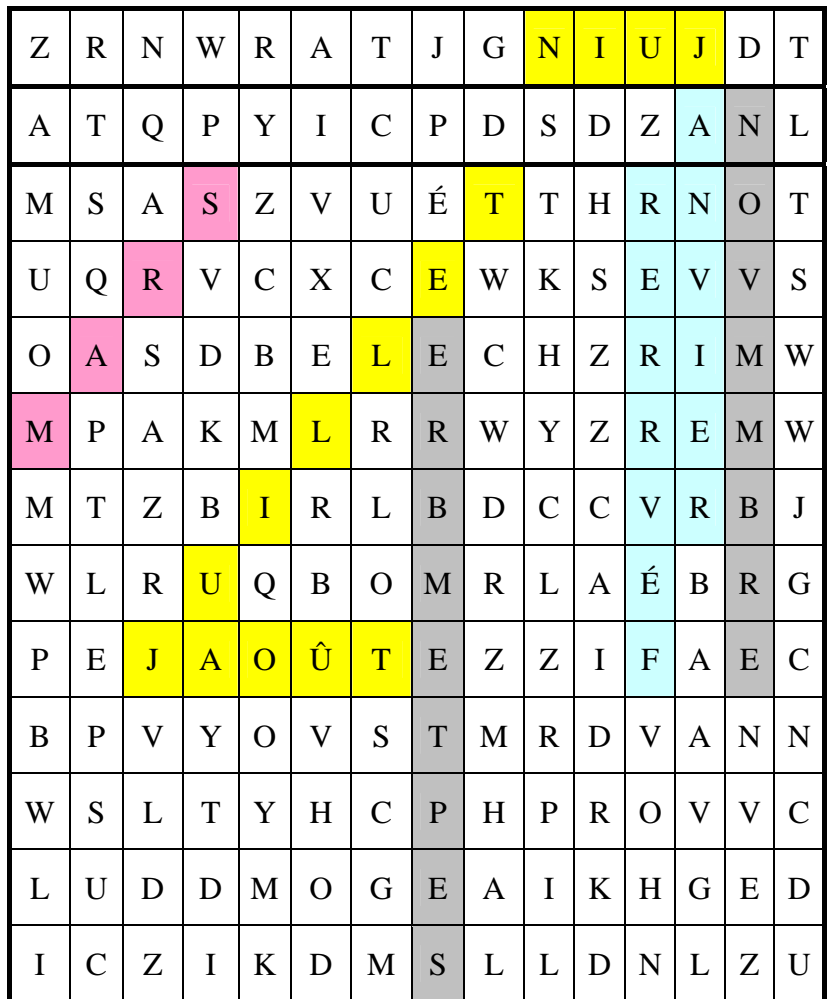

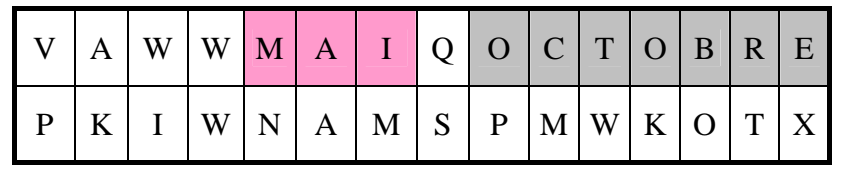

#### Pantalla 8 Vocabulaire h:

Se elige una de las imágenes de la animación como fondo difuminado. Por encima aparece el texto siguiente al mismo tiempo que aparece el gallo diciendo: **Dans cette activité vous devez chasser l'intrus. (s\_ja01\_163**)

Se colocan las palabras del recuadro de manera aleatoria respetando las columnas y el alumnado tiene que hacer clic sobre la que no corresponde a su grupo.

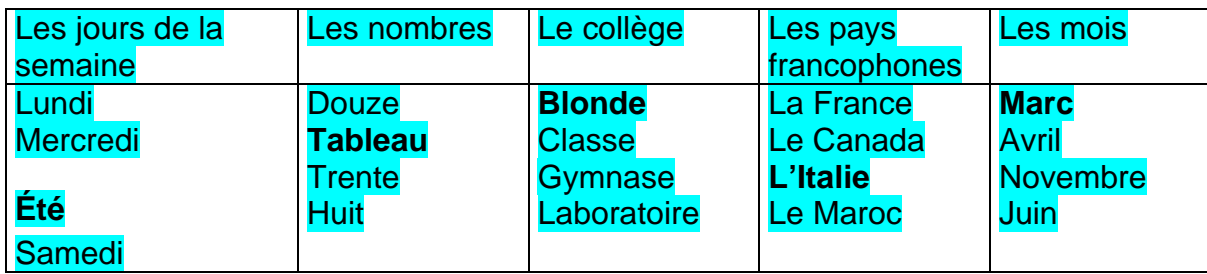

Effacer – Vérifier

Al acabar el ejercicio el alumnado podrá hacer clic en *vérifier* escrito en la zona inferior derecha de la pantalla y aparecerá el ejercicio corregido.

Si el alumno ha colocado correctamente las respuestas, estarán en verde y si se ha equivocado estarán en rojo y al lado o debajo aparecerá entre[ en verde] la respuesta correcta.

En la zona inferior y centrados aparecerán los recuadros con la puntuación:

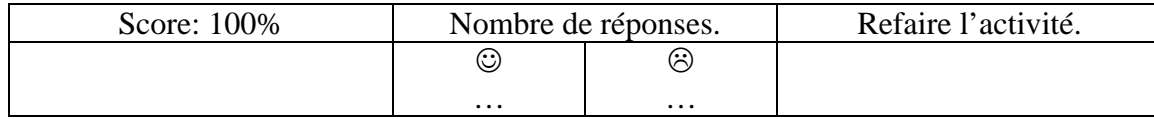

# **GUIÓN MULTIMEDIA (a) Unidad 1: Le collège Jules Ferry GRAMÁTICA**

LEYENDA: CONTENIDO TEXTUAL PRODUCCIÓN AUDIOVISUAL INDICACIONES INTEGRACIÓN

(Los textos de las frases en negrita se reproducirán oralmente. Se indica detrás de cada frase el nombre del archivo de sonido que le corresponde en la carpeta, entre paréntesis)

Se accede a este apartado tras pulsar el icono de la mochila de la escena de presentación Se abrirán las 4 pantallas siguientes:

**Pantalla 1** Se elige como fondo difuminado la imagen de un comedor escolar. Si pinchamos en esta pantalla accedemos a la actividad 1 Actividad 1

. Aparece el gallo y dice:

**Les enfants sont à la cantine du collège. La soupe aux lettres est sur la table. Servez-vous pour compléter correctement les verbes.** 

**(s\_ja01\_201**) (Los niños están en el comedor del colegio. La sopa de letras está en al mesa. Serviros para completar correctamente los verbos)

La torre Eiffel está en al esquina superior derecha para indicar que se puede utilizar la ayuda para realizar este ejercicio

El gallo aparece y dice **Consultez l'aide des auxiliaires avant de commencer l'activité. (s\_ ja01\_202**)

AYUDA1: **LES AUXILIAIRES AVOIR et ÊTRE.** 

**Présent (**dos voces, una para avoir y otra para être)

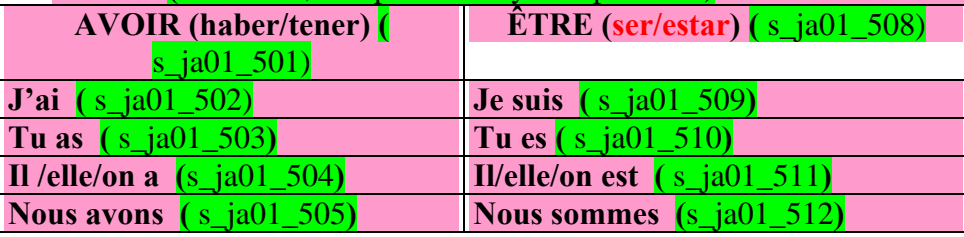

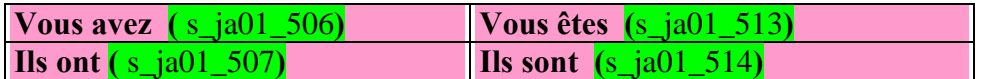

Hay una mesa con una olla de letras con las letras ENTRE PARÉNTESIS, -QUE (mezcladas) SON LA SOLUCIÓN- flotando y al lado frases a completar para lo cual el ratón será una cuchara que va cogiendo las letras y colocándolas en los huecos que serán un plato vacío.

- **Moana ...... les cheveux noirs.** (A)
- **Nous ............... contents d'être ici.** (SOMMES)
- **Alex ........... anglais.** (EST)
- **Les filles ............. très gentilles.** (SONT)
- **Vous ........... français.** (êTES)
- **Tu ..... un ami français.** (AS)
- **Vous ...... cours de mathématiques.** (AVEZ)

Cuando se completen todos los platos se tapará la olla.

Esta actividad no está notada

Una vez terminada, aparecerá el texto *vérifiez* con las respuestas acertadas/ correctas en verde y en rojo las incorrectas. Desde esta pantalla el alumno tendrá la posibilidad, si lo desea, de volver a hacer el ejercicio pulsando *recommencer*

**Pantalla 2.** Se escoge como fondo difuminado una de las imágenes de la presentación

## *Actividad 1*

Aparece el gallo y dice: **Complétez les phrases avec les adjectifs proposés.** (s ja01 203) Completa las frases con los adjetivos propuestos) La torre Eiffel está en al esquina superior derecha para indicar que se puede utilizar la ayuda para realizar este ejercicio El gallo añade **Consultez l'aide du féminin des adjectifs avant de commencer l'activité. (s\_ja01\_204**)

### AYUDA 2: **LE FÉMININ DES ADJECTIFS.**

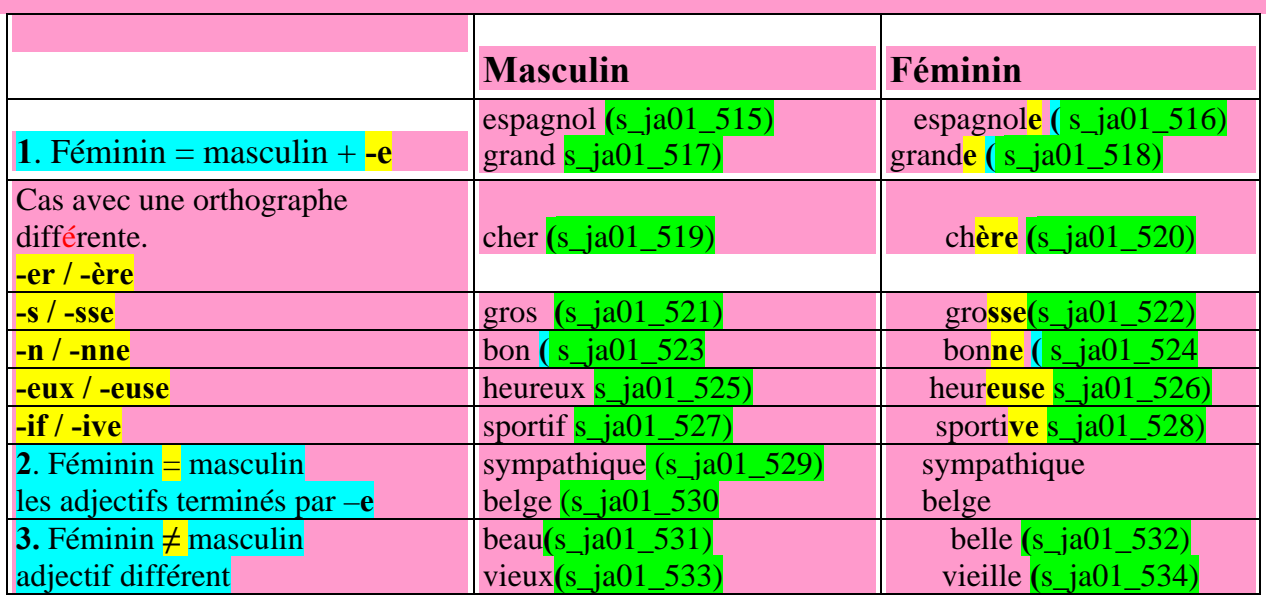

Aparecerán las frases en la esquina izquierda y en la derecha los adjetivos a elegir

- 1. Pierre habite à Lyon, il est ……….
- 2. Salma habite à Rabat, elle est ………..
- 3. J'ai des amis qui habitent en Chine, il sont …………
- 4. Pietro est ………..

:

- 5. Ophélie habite à Paris, elle est ………….
- 6. Vous habitez à Berlin, vous êtes …………….
- 7. Carmen est ----------------

En la parte derecha aparecerá la siguiente lista: française

chinois

allemands

italien

français

espagnole

marocaine

Una vez terminada la actividad aparecerá el texto *vérifiez* con las respuestas correctas. Desde esta pantalla el alumno tendrá la posibilidad, si lo desea, de volver a hacer el ejercicio

En la zona inferior y centrados aparecerán los recuadros con la puntuación:

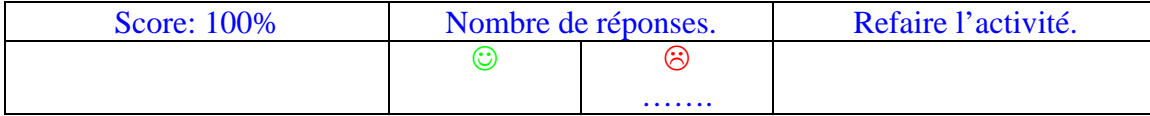

En la parte inferior de la pantalla habrá una flecha que permitirá avanzar y pasar a la actividad siguiente

#### *Actividad 2*

El gallo aparece de nuevo y dice:

*Transformez les masculins en féminins.* **(s\_ja01\_205***) (Transforma los masculinos en femeninos)*  **Consultez l'aide du féminin des adjectifs avant de commencer l'activité. (s\_ja01\_206)**

## *La ayuda es la misma de la actividad anterior*

(las respuestas están entre paréntesis)

- 1. **Il est comédien. Elle est** aussi …(comédienne)…………….
- 2. Il est égoïste. Elle est aussi … (égoïste)……………. .
- 3. Il est content. Elle est aussi … (contente)…………….
- 4. Il est très actif. Elle est aussi … (active)…………..
- 5. Il est paresseux. Elle est aussi … (paresseuse)…………..
- 6. Il est cordonnier. Elle est aussi … (cordonnière)………...

Una vez terminada la actividad aparecerá el texto *vérifiez* con las respuestas correctas. Desde esta pantalla el alumno tendrá la posibilidad, si lo desea, de volver a hacer el ejercicio

En la zona inferior y centrados aparecerán los recuadros con la puntuación:

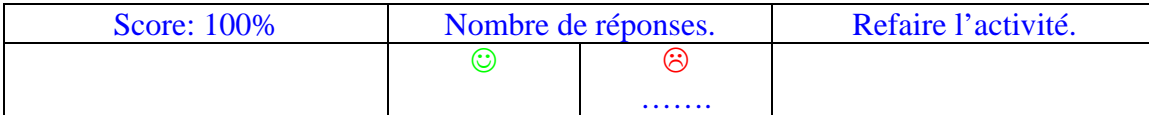

## **Pantalla 3**

Aparece el patio del colegio tal como aparece en la escena de presentación cuando se van todos los personajes como fondo difuminado. Actividad 1 Al pinchar en él se ven papeles por el suelo; el gallo los recoge y dice: **Trouvez les erreurs et corrigez-les!** (s **ja01 207**) (Corrige los verbos que están mal en estas hojas)

La torre Eiffel está en al esquina superior derecha para indicar que se puede utilizar la ayuda para realizar este ejercicio El gallo añade **Consultez l'aide des verbes du premier groupe avant de commencer l'activité. (s\_ja01\_208**)

#### AYUDA 3: LE PRÉSENT DES VERBES DU PREMIER GROUPE.

Rappelle-toi la classification des verbes en groupes:

#### GROUPES DE VERBES

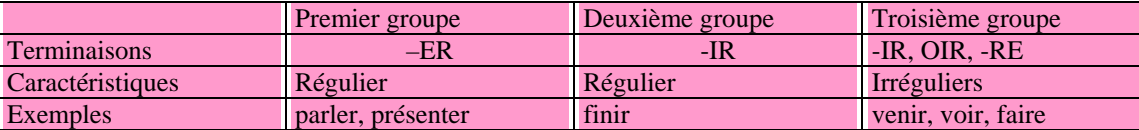

AYUDA 3 Et maintenant la formation du présent de l'indicatif = radical + terminaisons.

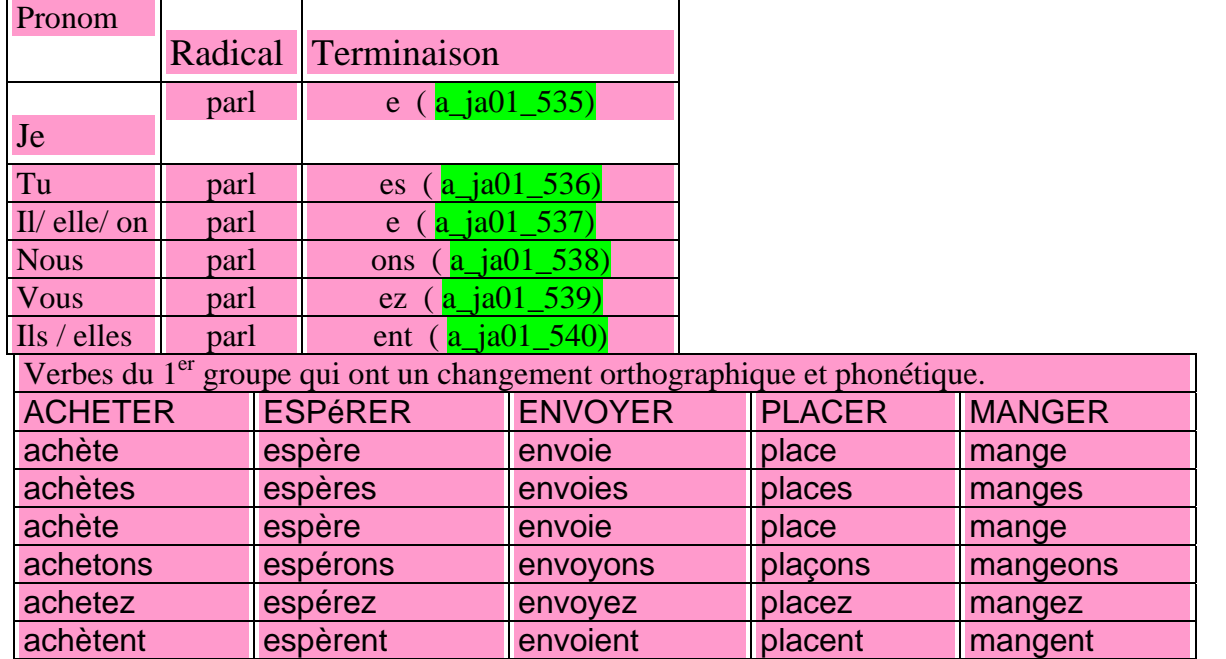

Premier groupe: verbos terminados en –ER (exemple: PARLER).

**Aparecen 8 hojas con una frase cada una. Debajo de la frase viene una pregunta** Le verbe est correct? **(el verbo está bien?)** 

Oui

Non corrigez-le:…………… **(corrígelo)** 

-Hoja nº 1: **Il habites ici.** (Respuesta: Non – HABITE)

-Hoja nº 2: **Nous parlons français.** (Respuesta: Oui )

-Hoja nº 3: **Moana écoutent le professeur.** (Respuesta: Non – éCOUTE)

-Hoja nº 4: **Les enfants mangez bien.** (Respuesta: Non – MANGENT) -Hoja nº 5: **Vous entrez au collège.** (Respuesta: Oui) -Hoja nº 6: **J' habitez à Carcassonne.** (Respuesta: Non – HABITE) -Hoja nº 7: **Tu parlons très bien.** (Respuesta: Non – PARLES) -Hoja nº 8: **Audrey aime étudier.** (Respuesta: Oui)

Una vez terminada la actividad aparecerá el texto *vérifiez* con las respuestas correctas. Desde esta pantalla el alumno tendrá la posibilidad, si lo desea, de volver a hacer el ejercicio

En la zona inferior y centrados aparecerán los recuadros con la puntuación:

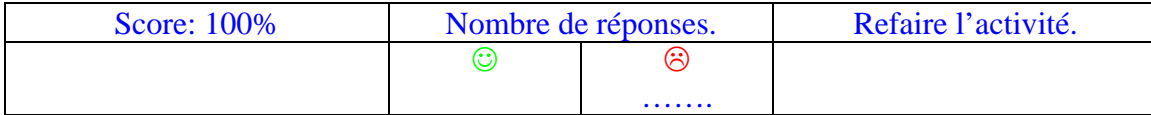

En la parte inferior de la pantalla habrá una flecha que permitirá avanzar y pasar a la actividad siguiente

**Actividad 2** 

# *Se trata de un puzle de tres piezas que habrán de coger de cada columna de la tabla*

*Prenez des éléments de chaque colonne pour former 7 puzzles de 3 pièces. (*s\_ja01\_209*) (Coged elementos de cada columna para formar 7 puzles de 3 piezas)*

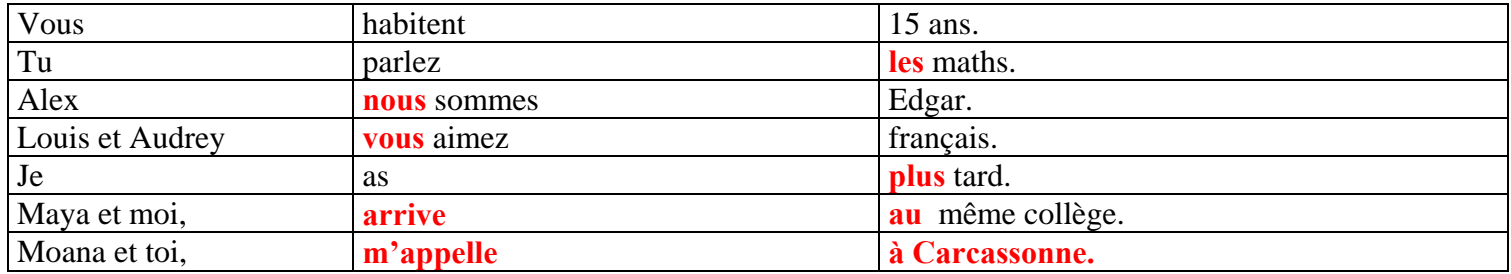

Cada elemento tendrá forma de una pieza de puzle que se encaja cuando es correcta. Se irán formando frase a frase, arrastrando los elementos de cada columna a una barra situada en la parte inferior central

## *Phrases correctes*

1. Vous parlez français.

- 2. Tu as 15 ans.
- 3. Alex arrive plus tard.
- 4. Louis et Audrey habitent à Carcassonne.
- 5. Je m'appelle Edgar.
- 6. Maya et moi nous sommes **au** même collège.
- 7. Moana et toi, vous aimez les maths.

Una vez terminada la actividad aparecerá el texto *vérifiez* con las respuestas correctas. Desde esta pantalla el alumno tendrá la posibilidad, si lo desea, de volver a hacer el ejercicio

En la zona inferior y centrados aparecerán los recuadros con la puntuación:

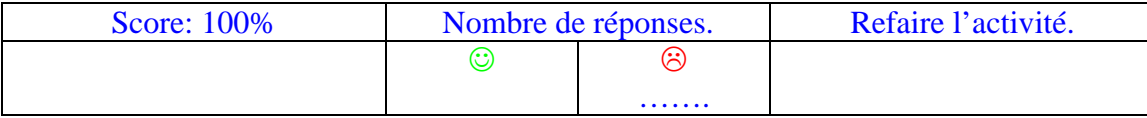

**Pantalla 4** Se escoge como fondo difuminado una de las imágenes de la presentación

Actividad 1 "La pluie de pronoms réflechis."

Aparece el gallo y dice: Complétez les phrases avec les pronoms réfléchis. (s ja01 210) (Completad las frases con los pronombres reflexivos)

La torre Eiffel está en al esquina superior derecha para indicar que se puede utilizar la ayuda para realizar este ejercicio El gallo continua diciendo : **Consultez l'aide des verbes pronominaux avant de commencer l'activité. (s\_ja01\_211**)

#### AYUDA 4: **Les verbes pronominaux.**

Si le verbe est pronominal, l'infinitif est precédé du pronom SE /S' et utilisera les pronoms ME/ M', TE/T', SE/ S', NOUS, VOUS et SE/S. Regarde:

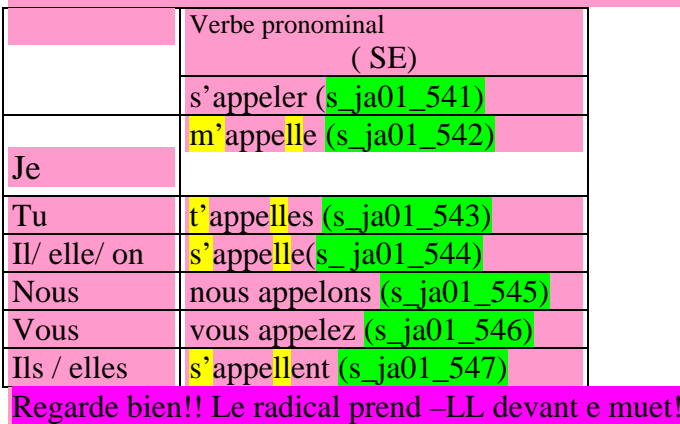

Aparece el verbo SE PRÉSENTER en la parte superior: de SE es de donde "llueven " los siguientes pronombres: ME, TE, SE, NOUS, VOUS, SE de forma desordenada y se colocan en la parte derecha; los alumnos habrán de colocar, arrastrándolos, a las frases siguientes:

- Je ……… présente. (respuesta correcta me)
- Ils ……… présentent. (respuesta correcta se)
- Nous ………… présentons. (respuesta correcta nous)
- Il …………… présente. (respuesta correcta se)
- Vous …………… présentez. (respuesta correcta vous)
- Tu …………. présentes. (respuesta correcta te)

Una vez terminada la actividad aparecerá el texto *vérifiez* con las respuestas correctas. Desde esta pantalla el alumno tendrá la posibilidad, si lo desea, de volver a hacer el ejercicio

En la zona inferior y centrados aparecerán los recuadros con la puntuación:

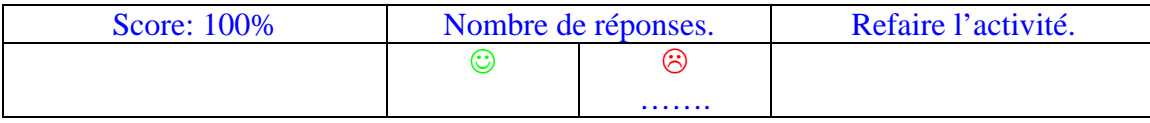

En la parte inferior de la pantalla habrá una flecha que permitirá avanzar y pasar a la actividad siguiente

. Actividad 2

Hay un grupo de niños hablando en el patio de entrada de la presentación, los personajes que conocemos y alguno más que no conocemos.. El

gallo dice: **Présentez à l'aide de VOILÀ les personnages que vous connaissez. (s\_ja01\_212**) (Presentad con ayuda de VOILÀ a los personajes

### que conoceis) **Consultez l'aide. (s\_ja01\_213**)

## AYUDA 5: **"VOILÀ"**

C'est un **présentatif** qui montre des personnes ou des choses et qui se place normalement au début de la phrase. Exemple: *"Voilà mes amis."(éstos son mis amigos) [Hay un dibujo de dos niños y* una mano que los señala presentándolos] Aparece **Voilà** y los nombres de personajes que conocemos: ………. Louis. ………. Audrey. ………. Moana. ………. Maya. ………. Edgar. ………. Alex. Al colocar "**Voilà**" delante, el personaje indicado se señalará en el dibujo dentro del grupo adelantándose, por ejemplo, o iluminándose a través de la misma mano que hemos utilizado en la ayuda

Esta actividad no está notada. Una vez terminada, aparecerá el texto *vérifiez* con las respuestas correctas. Desde esta pantalla el alumno tendrá la posibilidad, si lo desea, de volver a hacer el ejercicio

# **GUIÓN MULTIMEDIA**

**(a)** 

## **Unidad 1: Le collège Jules Ferry.**

Fonctions communicatives

LEYENDA: CONTENIDO TEXTUAL PRODUCCIÓN AUDIOVISUAL INDICACIONES INTEGRACIÓN

(Los textos de las frases en negrita se reproducirán oralmente. Se indica detrás de cada frase el nombre del archivo de sonido que le corresponde en la carpeta, entre paréntesis)

Al hacer clic en el icono del ordenador aparece una la primera página de un comic con los bocadillos en blanco. Cada página nos servirá para que el alumno complete dichos bocadillos. En unas ocasiones será mediante la técnica de arrastrar y soltar frases dadas en el margen del comic. Otras veces será mediante la escritura de las palabras que faltan, etc… Cuando se completan correctamente todos los diálogos de cada página se oirá el audio correspondiente.

Pantalla 1 Fonctions communicatives :

**Gallo: Cette activité va vous permettre de vous entraîner à saluer, vous présenter, parler de vous, demander, donner des informations personnelles et prendre congé. Lisez le texte en suivant les phrases avec votre souris, regardez l'animation et observez le vocabulaire. (s ja01-300)** (Esta actividad os va a permitir entrenaros para saludar, presentar, hablar de uno mismo, dar informaciones personales y despedirse. Leed el texto siguiendo las frases con vuestro ratón, mirad la animación y observad el vocabulario)

Una flecha centrada en la parte inferior de la pantalla permitirá que se pueda acceder al ejercicio. Arriba a la derecha aparecerán tres altavoces numerados

Viñeta 1. Título de la actividad, presente en la imagen: **SALUER et PRENDRE CONGÉ.** (Saludar y Despedirse)

En el centro de la viñeta se ve a Louis con gesto de saludar y un bocadillo saliendo de su boca. A la izquierda de la imagen, a modo de columna aparecerán cinco palabras: **Au revoir! (s\_ja01\_301**) **Bonjour! (s\_ja01\_302**)**Salut! (s\_ja01\_303**)**À bientôt! (s\_ja01\_304**)**Bonsoir! (s\_ja01\_305**)**Á tout à l'heure! (s\_ja01\_306**) Debajo de Louis deben de aparecer cuatro dibujos que representen a un señor (puede ser su padre o un profesor), una chica mayor que él, una señora mayor con un sol detrás de ella ocultándose en el horizonte indicando que ya está atardeciendo y un grupo de compañeros. De estos cuatro dibujos sólo uno se mostrará nítido, los otros tres deben de estar difuminados, por orden. A la derecha de la imagen de Louis aparecerán cuatro

palabras también: **Monsieur (s\_ja01\_307**)**Mademoiselle(s\_ja01\_308**) **Mes copains(s\_ja01\_309**) **Madame (s\_ja01\_310**) El juego consiste en que el alumno observe cual es el dibujo que está nítido y, en un primer momento, inserte en el bocadillo de Louis las dos expresiones que considere acertadas. Cuando cada personaje tiene el bocadillo correctamente escrito, se dará la vuelta y el bocadillo aparecerá en blanco de nuevo. El alumno deberá en este caso escoger las palabras que formen las expresiones correctas que más abajo se indican. Cada vez que se acierte con la frase correcta ésta se oirá y se difuminará para aparecer otra nítida. Las frases, para saludar, son: Dibujo del Señor: **Bonjour monsieur! (s\_ja01\_311**) Dibujo de la Chica: **Salut mademoiselle! (s\_ja01\_312**) Dibujo de la Señora: **Bonsoir madame! (s\_ja01\_313**) Dibujo de los compañeros: **Salut les copains! (s\_ja01\_314**) Las frases, para despedirse, son: Dibujo del Señor: **Au revoir monsieur! (s\_ja01\_315**) Dibujo de la Chica: **À bientôt mademoiselle! (s\_ja01\_316**) Dibujo de la Señora: **Au revoir madame**! **(s\_ja01\_317**) Dibujo de los compañeros: **À tout à l'heure les copains! (s\_ja01\_318**)

Una vez terminada la actividad aparecerá el texto *vérifiez* con las respuestas correctas. Desde esta pantalla el alumno tendrá la posibilidad, si lo desea, de volver a hacer el

ejercicio.

En la zona inferior y centrados aparecerán los recuadros con la puntuación

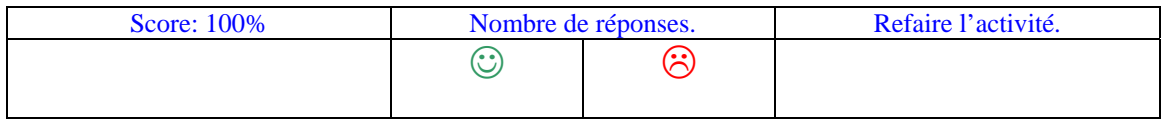

Viñeta 2. Título de la actividad, presente en la imagen : **DEMANDER ET DIRE LE NOM.**

En esta viñeta vamos a hacer que algunos de los personajes que nos acompañarán en secundaria se presenten. El alumno deberá de escribir la pregunta **Comment tu t'appelles? (s\_ja01\_319**) O **Comment vous vous appelez? (s\_ja01\_320**) (Según se quiera preguntar a alguien joven o mayor, respectivamente) En el recuadro que cada personaje tendrá debajo de sí mismo. En este instante el personaje comenzará a hablar.

Personajes y textos:

Edgar: **Bonjour tout le monde! Je m'appelle Edgar, je suis collégien au collège Jules Ferry de Carcassonne. Je suis gros, blond et sportif. J'ai les yeux marron.** (s ja01 321)

Véro : **Salut! Je m'appelle Véro. J'aime les jupes; je suis très mince et marrante. J'ai les cheveux châtains. J'ai les yeux bleus. (s\_ja01\_322**)

Alex : **Salut à tous! Je m'appelle Alex. Je suis petit et roux, j'ai les yeux verts et j'adore les jeux vidéo. Je suis patient. (s\_ja01\_323**)

Maya: **Bonjour! Je m'appelle Maya. J'ai douze ans. Je suis mulâtre. Je suis brune et j'ai les yeux noirs. Je suis très sympa. (s\_ja01\_324**)

El padre: **Salut, je m'appelle Gustave Brunot, je suis professeur de français au collège Jules Ferry de Carcassonne. Je suis brun et sportif**. **(s\_ja01\_325**)

El abuelo paterno: **Bonjour tout le monde! Je m'appelle Pierre. J'habite à Roubaix et j'ai les cheveux blancs**. **(s\_ja01\_326**)

La madre: **Salut! Je m'appelle Sylvie. Je suis actrice. J'aime le cinéma et le théâtre. Je suis rousse et travailleuse. (s\_ja01\_327**)

La grand-mère maternelle: **Bonjour! Je m'appelle Michèle. Je suis fermière, j'ai les cheveux blancs. J'aime bien cuisiner. J'ai les yeux gris. (s\_ja01\_328**)

Viñeta 3. Título de la actividad, presente en la imagen: **ILS SONT COMMENT?** (¿Cómo son?)

En esta viñeta vamos a hacer que el alumno o alumna pueda describir la fotografía de los personajes de secundaria, que irán saliendo en pantalla, para ello deberá de elegir tanto en los rasgos físicos como de personalidad de cada uno de ellos. Con el fin de trabajar las diferencias entre el masculino y el femenino los personajes siempre aparecerán por pareja, chico y chica. Cuando el alumno pulsa sobre una gran cámara de fotos, se dispara un flash y comienza el desarrollo de la actividad. En la pantalla aparecerá la imagen de los dos personajes y a la derecha cuatro botones con las siguientes leyendas: Botón 1: CHEVEUX (Cabello) Botón 2: YEUX (Ojos) Botón 3: PHYSIQUE (Físico)

Botón 4: PERSONNALITÉ. (Rasgo de su personalidad)

Debajo de cada personaje aparecerá su nombre.

Las parejas serán las siguientes:

#### EDGAR – VÉRO.

#### ALEX – MAYA.

El funcionamiento de la actividad será el siguiente:

Una vez que el alumno tiene en pantalla la pareja de personajes, ambos borrosos, pulsará sobre uno de ellos, el nombre del mismo se pondrá nítido mientras que el del otro permanecerá borroso. El alumno comenzará a pulsar uno a uno los cuatro botones eligiendo los adjetivos que considere oportunos para cada uno de los personajes. A elegir correctamente, la parte elegida, si es correcta, se pondrá nítida, sobre el personaje. Cuando la descripción esté correcta el personaje quedará totalmente nítido. Los botones encierran las siguientes opciones:

Al pulsar sobre

- 1. CHEVEUX (Cabellos). Al pulsar este botón aparece una pantalla con los siguientes tipos de cabellos (tanto para el femenino como para el masculino):
- Blond / Blonde
- Brun / Brune
- Roux / Rousse
- Châtain / Châtaine (Châtain también se acepta para el femenino)
- 2. YEUX (ojos) Al pulsar este botón aparece una pantalla con los siguientes tipos de ojos:
- Verts (Verdes).
- Bleus (Azules).
- Noirs (Negros).
- Marron (Marrones)
- 3. PHYSIQUE (Físico)
- Grand / Grande.
- Petit / Petite
- Mince / Mince
- Gros / Grosse
- Mulâtre / Mulâtre
- 4. PERSONALITÉ.
- Courageux / Courageuse.
- Intelligent / Intelligente.
- Jaloux / Jalouse
- Marrant / Marrante
- Patient / Patiente
- Sérieux / Sérieuse
- Sympa / Sympa
- Timide / Timide
- Travailleur / Travailleuse

Una vez terminada la actividad aparecerá el texto *vérifiez* con las respuestas correctas. Desde esta pantalla el alumno tendrá la posibilidad, si lo desea, de volver a hacer el

ejercicio.

En la zona inferior y centrados aparecerán los recuadros con la puntuación:

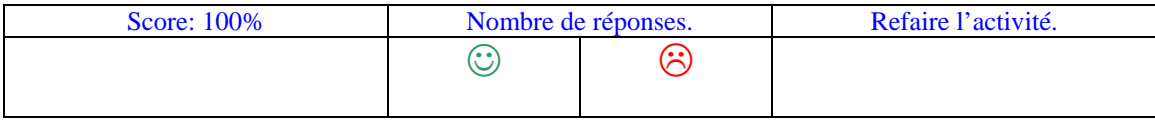

# **GUIÓN MULTIMEDIA (a) Unidad 1: Le collège Jules Ferry FONÉTICA**

LEYENDA: CONTENIDO TEXTUAL PRODUCCIÓN AUDIOVISUAL INDICACIONES INTEGRACIÓN

(Los textos de las frases en negrita se reproducirán oralmente. Se indica detrás de cada frase el nombre del archivo de sonido que le corresponde en la carpeta, entre paréntesis)

Se accede a este apartado tras pulsar el icono de el micrófono de la escena de presentación Se abrirán 3 pantallas siguientes:

#### **Pantalla 1** Le rythme du français

Se elige como fondo difuminado la imagen de la presentación donde canta el gallo: **Cocorico, cocorico!!** (**s\_ja01\_100**)

Si se pincha esta pantalla, se ilumina el gallo y dice: **Écoute les phrases, reconnais le français et remplis le tableau.** (**s\_ja01\_401)** 

( Escucha las frases, reconoce el francés y rellena la tabla) Al lado de cada frase aparece el icono de escucha para que al pulsarlo, ésta se escuche y debajo aparecerá la tabla a completar.

- **1.** Do you like this country? (**s\_ja01\_402)**
- **2.** Je suis à la recréation. (**s\_ja01\_403)**
- **3.** Mi piace parlare con te. (**s\_ja01\_404)**
- **4.** Je vais au cinéma. (**s\_ja01\_405)**
- **5.** La porte est fermée. (**s\_ja01\_406)**
- **6.** Wiele jahre haben sie? (**s\_ja01\_407)**

Al finalizar la escucha de cada frase el gallo dirá: **C'est français ou c'est une autre langue?** (**s\_ja01\_408)**(es Francés o es otra lengua?)

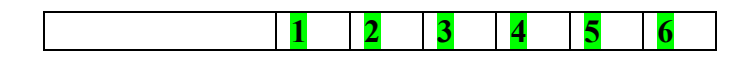

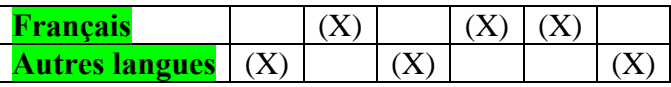

Entre paréntesis están las respuestas correctas.

AYUDA1: El ritmo (rythme) del francés en diferente al de otras lenguas. Se caracteriza por llevar el acento de intesidad en la última sílaba pronunciada de las palabras o en la última palabra de un grupo. Ejemplo: *Habiter, J'aime sortir, Je suis content.* (**s\_ja01\_409**

En este ejercicio debes oir las frases y distinguir por el ritmo si se trata de francés o de otra lengua para marcar la casilla correspondiente

Esta actividad no está notada

Una vez terminada la actividad aparecerá el texto *vérifiez* con las respuestas acertadas/ correctas. Desde esta pantalla el alumno tendrá la posibilidad, si lo desea, de volver a hacer el ejercicio pulsando *recommencer*

Una flecha, centrada en la parte inferior permitirá que la pantalla se difumine y que se acceda a la pantalla 2

**Pantalla 2** Le masculin et le féminin

:

 Se elige como fondo difuminado la imagen de la presentación donde aparecen presentándose Luis y Audrey (imagen 5) Actividad 1 : Louis empieza a hablar y dice: **Écoute les phrases attentivement, et dis si l'adjectif est au masculin...**(**s\_ja01\_410 (**escucha las frases atentamente y di si el adjetivo está en masculino...)

 interrumpe Audrey para decir :... **ou au féminin. D'accord? Marque-le sur le tableau.** (**s\_ja01\_411)**(...o en femenino , vale ? Márcalo sobre la tabla)

- **1. Mon amie est italienne. (s\_ja01\_412)**
- **2. Je suis très heureuse. (s\_ja01\_413)**
- **3. Félix a un restaurant allemand. (s\_ja01\_414)**
- **4. Hisae est japonaise. (s\_ja01\_415)**
- **5. Tu es content?** (**s\_ja01\_416)**
- **6. Cette voiture est très vieille.** (**s\_ja01\_417)**

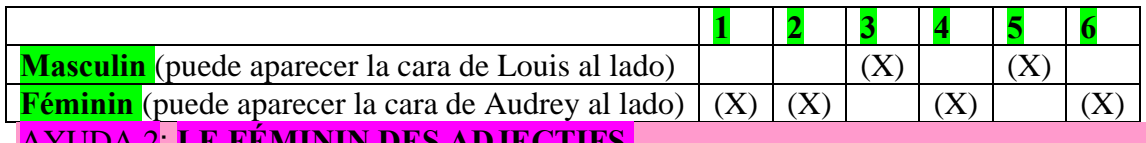

AYUDA 2: **LE FÉMININ DES ADJECTIFS.** 

:

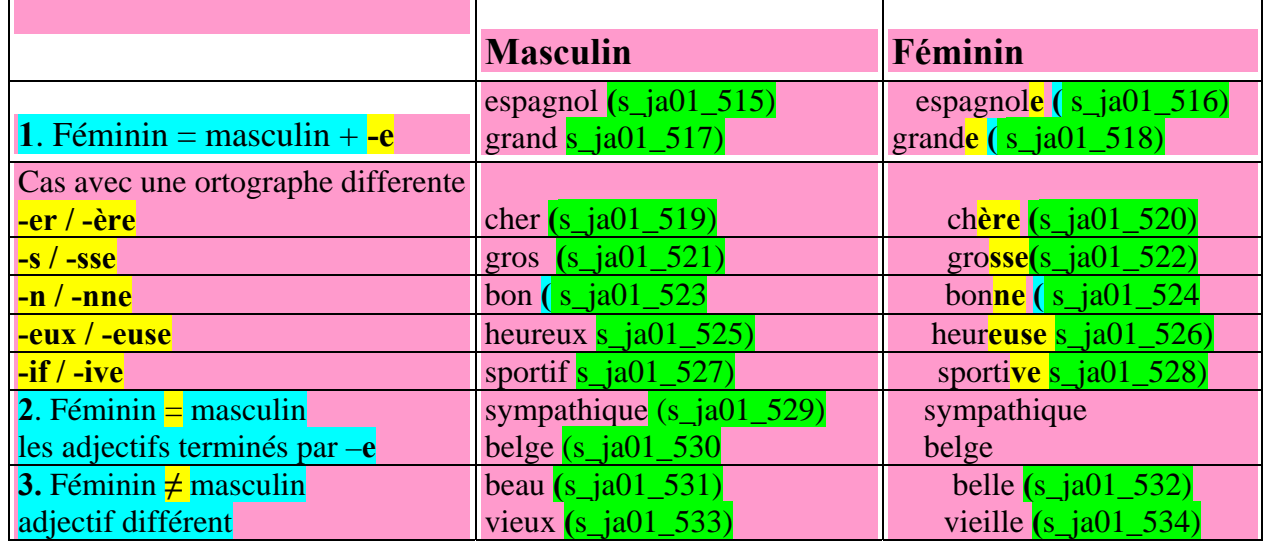

Al finalizar el ejercicio, en la zona inferior y centrados aparecerán los recuadros con la puntuación:, con la posibilidad de volver a hacer el ejercicio para mejorar la puntuación a través del botón *recommencez*

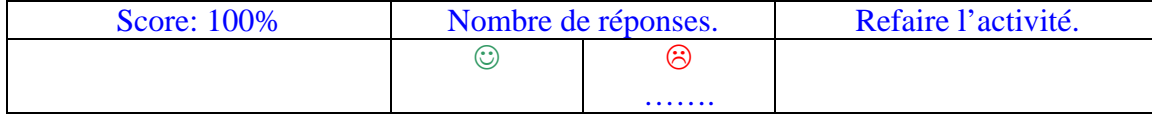

Una flecha, centrada en la parte inferior permitirá acceder al ejercicio siguiente: Actividad 2

Aparece Audrey con unas cartas con el símbolo <sup>da</sup> y dice: **Fais des couples masculin-féminin avec les adjectifs de l'exercice précedent.** (**s\_ja01\_418)** (Haz parejas femenino-masculino con los adjetivos del ejercicio precedente)

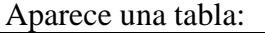

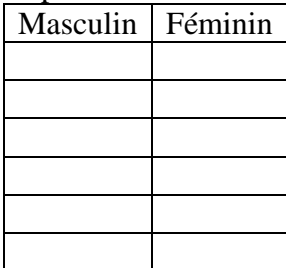

Son tarjetas sonoras en un memory card. que han de pinchar para oir y después emparejar colocándolas en la tabla, cuando las coloquen en la tabla correctamente, la carta gira y se ve la palabra escrita

El ejercicio estará correcto cuando emparejen masculino y femenino:

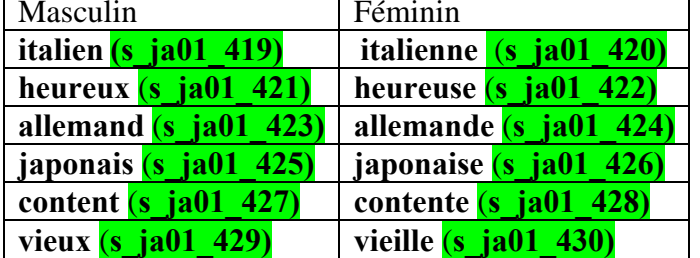

Habrá un boton de *valider* 

#### **Misma ayuda 2 del ejercicio precedente**

Al finalizar el ejercicio, en la zona inferior y centrados aparecerán los recuadros con la puntuación: :, con la posibilidad de volver a hacer el ejercicio para mejorar la puntuación a través de los botones *recommencez*

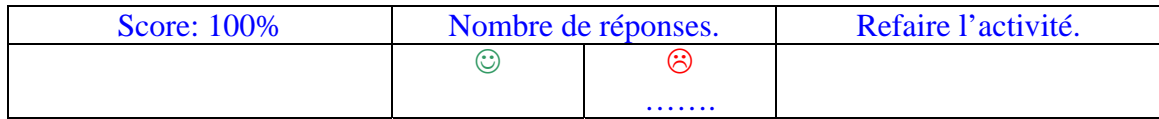

#### **Pantalla 3**

Aparece Louis de nuevo, se asoma a una esquina de la pantalla y dice: **Éoh, encore un peu? Tu veux continuer à pratiquer? Marque le mot que tu entends:** (Eh, un poco más?, quieres continuar practicando ? marca la palabra que oigas)

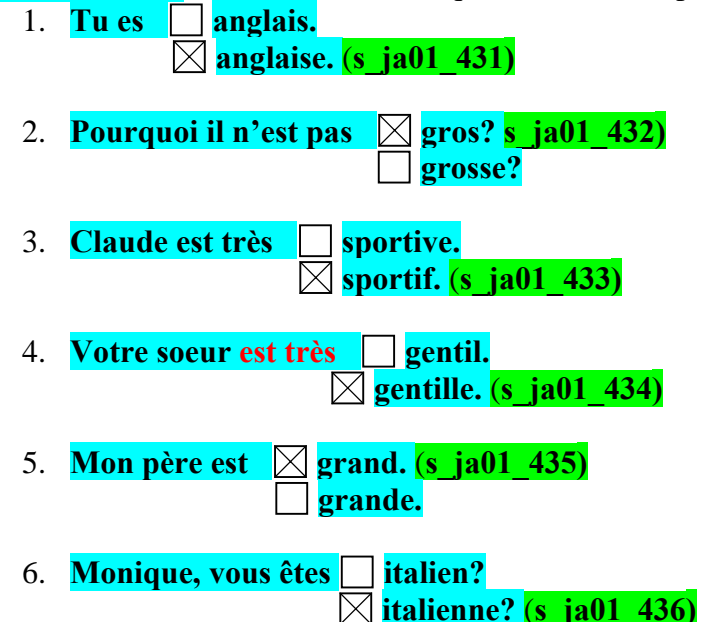

Al finalizar el ejercicio, en la zona inferior y centrados aparecerán los recuadros con la puntuación: :, con la posibilidad de volver a hacer el ejercicio para mejorar la puntuación a través de los botones *recommencez*

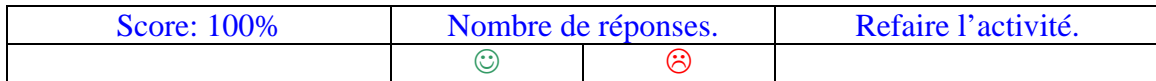

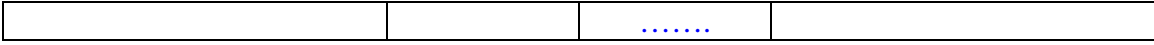